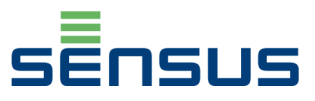

# Guide d'utilisation **Carte LON**

Pour compteurs d'énergie Sensus Pollustat

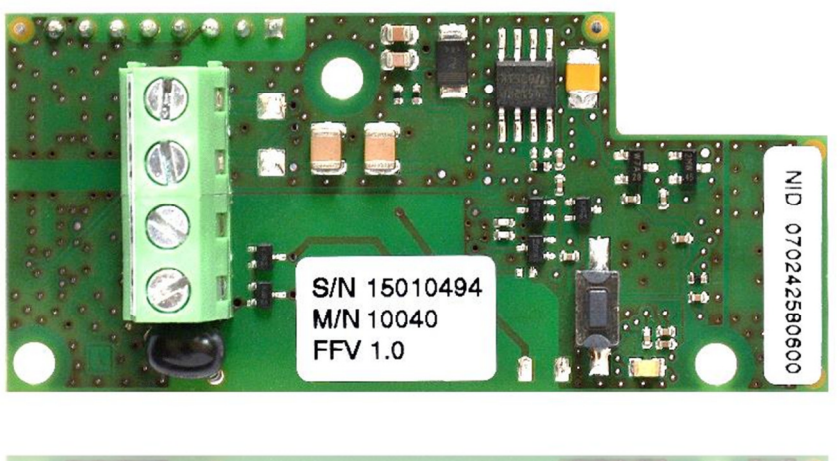

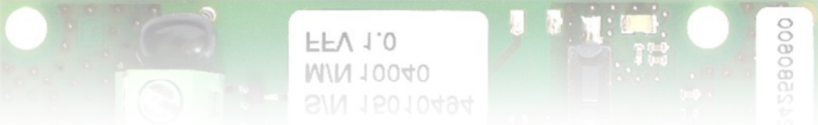

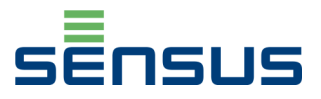

# **1.** Introduction

Le module de communication LonWorks permet de connecter les compteurs d'énergie Sensus Pollustat à un réseau Lonworks utilisant le canal TP/FT-10.

Le module est conforme à la norme ISO/IEC 14908-1 ( EN 14908-1,CEA-709.1) et ISO/IEC 14908-2 (EN14908-2, CEA-709.3)

# **2.** Installation dans les compteurs d'énergie

Le module est compatible avec le compteur d'énergie Pollustat (DN 15 à 40)

Il doit être installé sur le côté droit quand le compteur est ouvert :

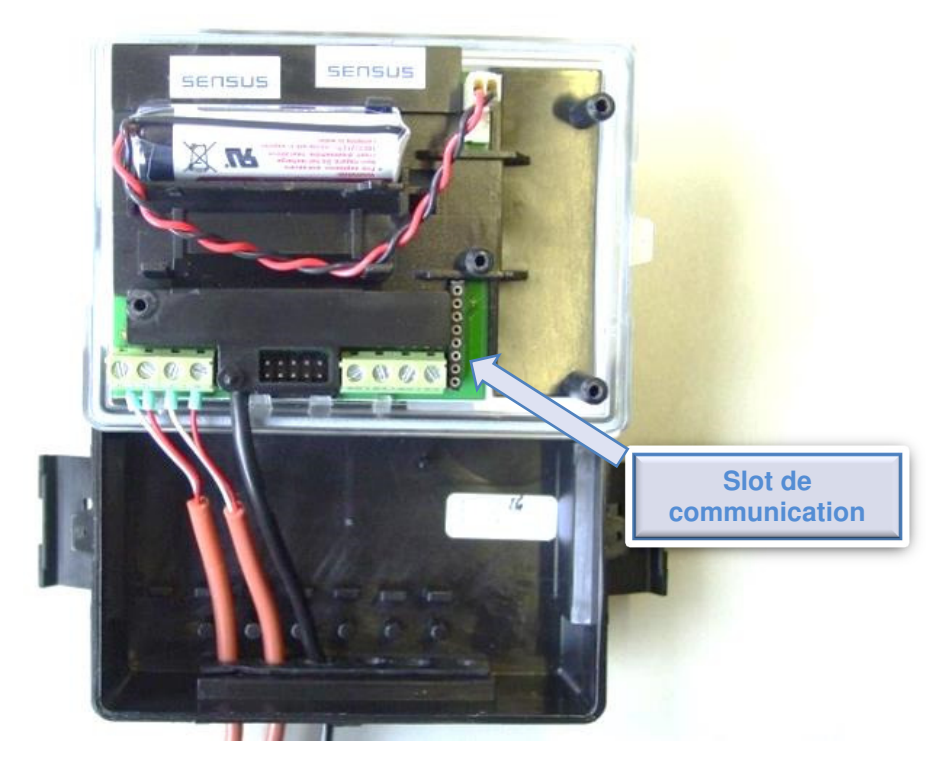

**Figure 1 : Slot de communication** 

- Soulever la partie supérieure du calculateur en débloquant les loquets noirs se trouvant à droite et à gauche du boitier
- Installer la carte LonWorks dans le slot de communication (voir figure 1) prévu à cet effet. La connexion avec le calculateur est réalisée à l'aide d'un connecteur 8 broches

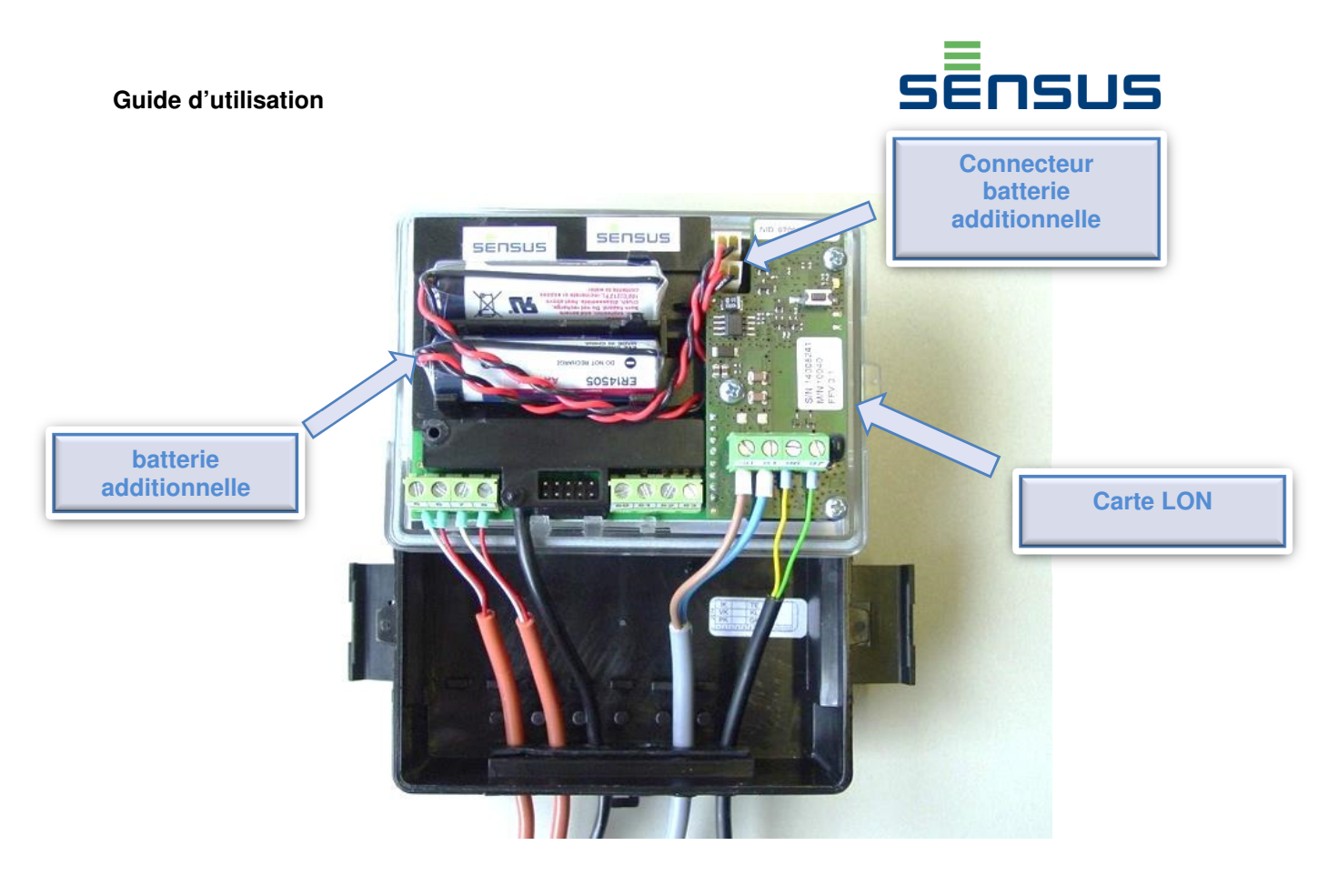

**Figure 2 : installation batterie + carte LonWorks** 

- Installer la batterie livrée avec la carte dans le logement se trouvant en dessous de la batterie existante.
- Brancher la batterie sur le  $2^{\text{hme}}$  connecteur disponible (voir figure 2)
- Passer la câble dans le passe câble disponible et faire un test de traction. Ensuite connecter les fils au bornier sur la carte

# **3.** Raccordement électrique

Le module peut être alimenté en AC ou DC ( alimentation SELV uniquement )

Il possède deux borniers de raccordements (voir figure 3) :

- Alimentation de la carte : De 12 à 24 Volts AC/DC (+/- 10%) sans polarité
- Interface de communication : réseau LonWorks compatible avec Free Topology Twisted Pair TP/FT-10 interface.
	- ▶ Type de communications données : Codage Différentiel Manchester
	- Polarité réseau : Sans polarité
	- $\triangleright$  Vitesse de transmission : 78 kilobits par seconde
	- > Isolation galvanic entre réseau et module : 277 VRMS (0-60 Hz)
	- $\triangleright$  Nombre maximum de module sur le bus : 64
	- Protection réseau : Haute impédance lorsque le module est hors tension

#### **Guide d'utilisation**

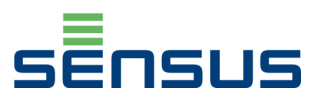

### • Caractéristiques électriques :

- -Puissance maximum consommée : 0.1 W
- -Courant d'alimentation typique : 6 mA à 12 V D

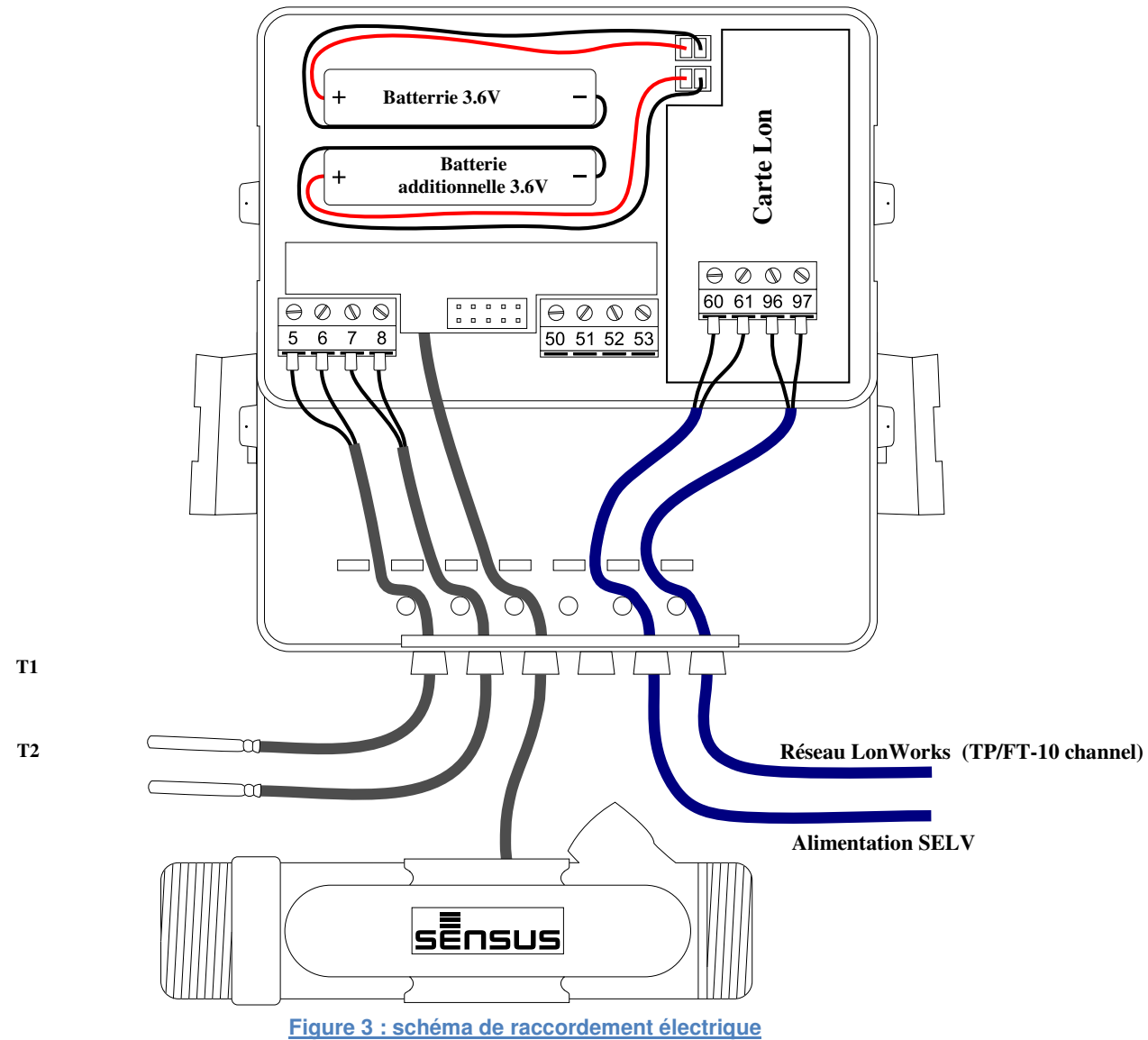

• Intégrateur:

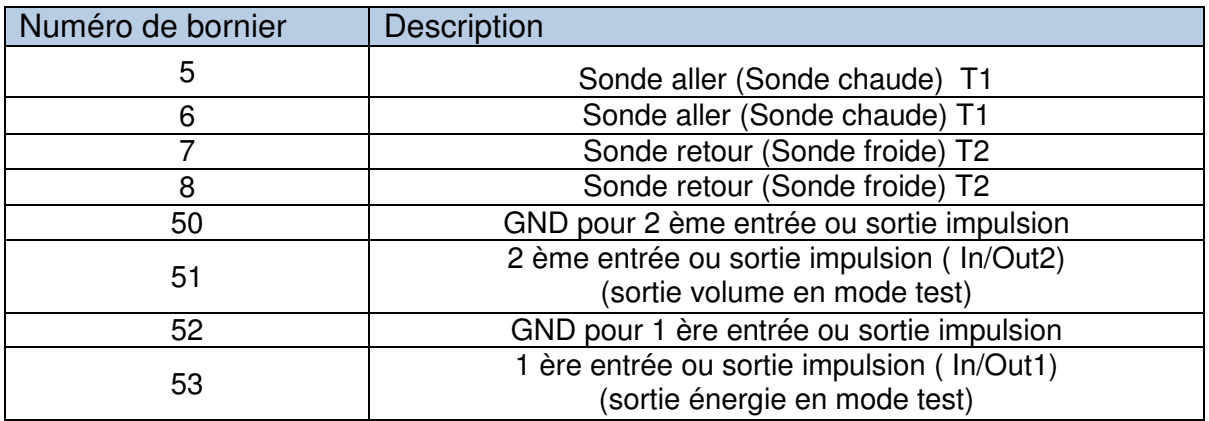

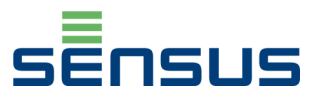

• Raccordement module LonWorks

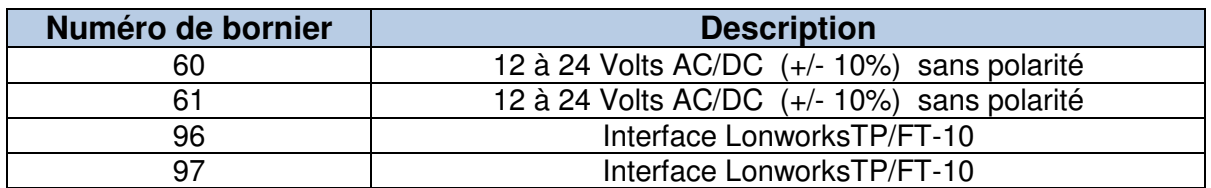

#### **L'alimentation électrqiue (60-61) et le raccordement sur le réseau LonWorks 96-97 se réalise sans polarité**

# **4.** Topologie réseau et longueur du bus

La longueur maximale du câblage pour chaque segment dépend de la topologie du réseau et du type de câble Cette distance peut être augmentée en utilisant des répéteurs TP/FT-10 pour relier 2 segments de bus

#### **Table 2:** Topologie Libre

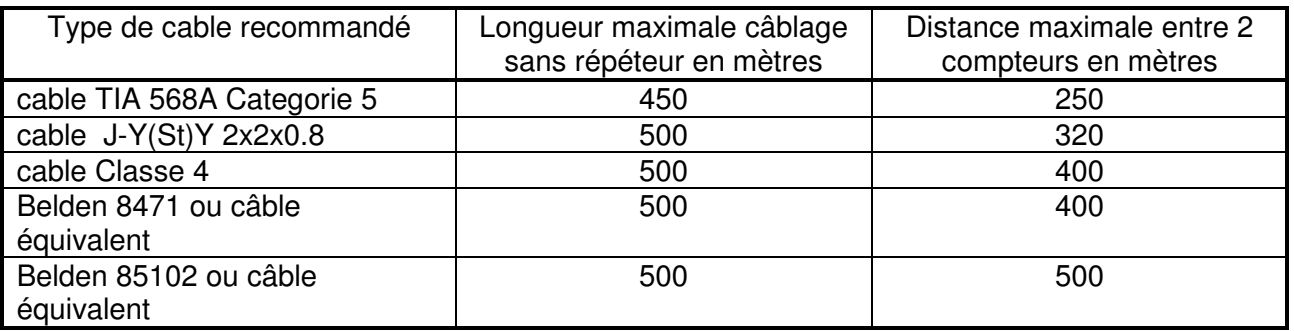

#### **Table 3:** Topologie Bus Double Terminaison

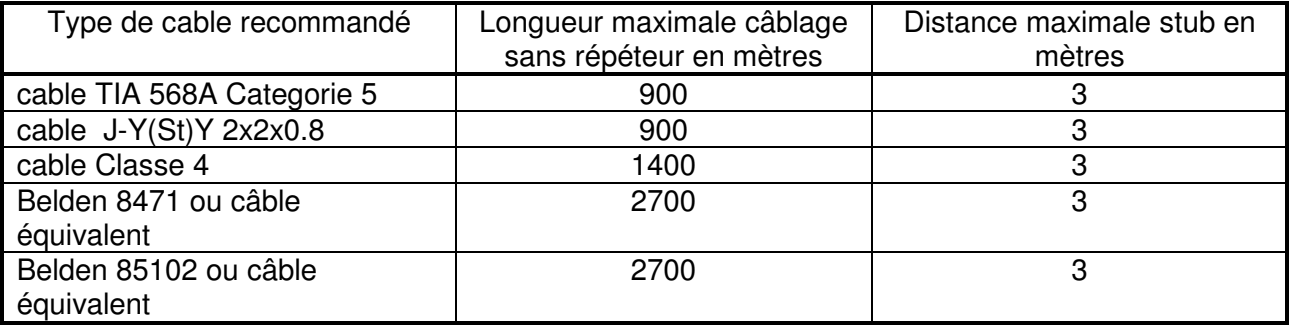

Utilisez uniquement les terminaisons dédiés - une terminaison en topologie libre et deux terminaisons aux deux extrémités du canal de réseau à topologie bus. En cas de question, s'il vous plaît contacter le support technique.

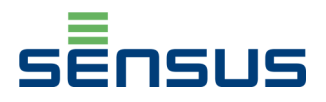

# **5.** Intégration dans le réseau Lonworks

Il est recommandé que le processus d'intégration du module LonWorks (réglage de l'adresse logique et l'état de l'appareil ou de définir les liaisons entre les variables de réseau avec d'autres appareils LonWorks) soit réalisé par un personnel qualifié, en utilisant des outils dédiés, tels que les logiciels Echelon OpenLNS ou autre plateforme LonWorks basé sur Echelon LonWorks Network Services (OpenLNS) ou les normes conformes ISO / IEC 14908 (EN14908-1, CEA-709).

L'intégration du module LonWorks doit être effectuée en utilisant le fichier interface externe (XIF Fichier) au format pris en charge par l'outil d'intégration du réseau.

## **6.** LED fonctionnement état et bouton de service

Le placement de la LED fonctionnement et bouton de service (également appelé Pin) est indiqué sur l'image ci-dessous.

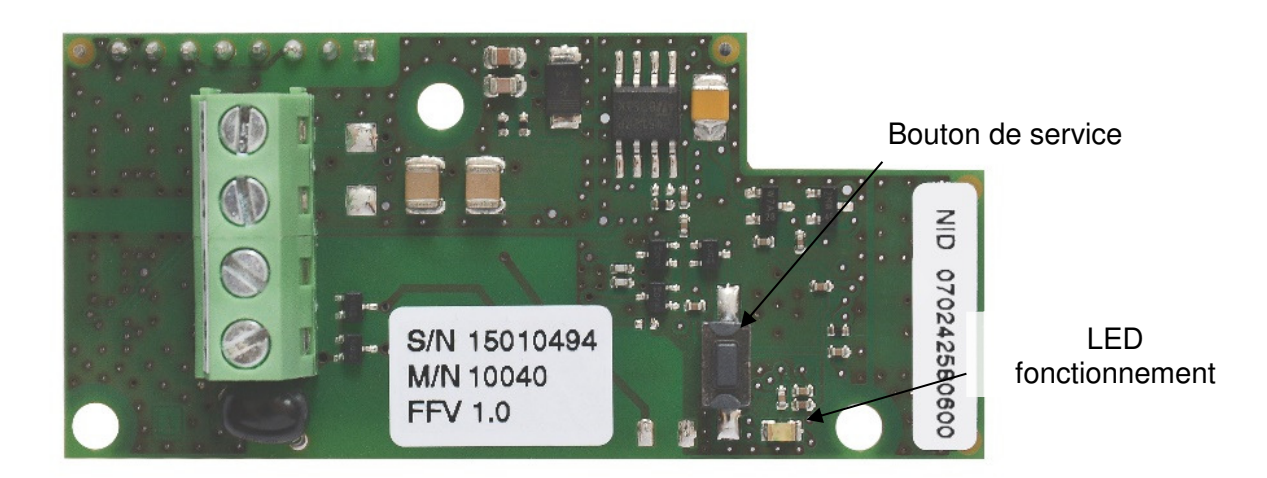

**Figure 4 : placement LED fonctionnement et bouton de service** 

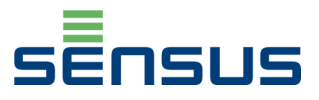

Le description des différents état de la LED de fonctionnement sont décrites ci dessous

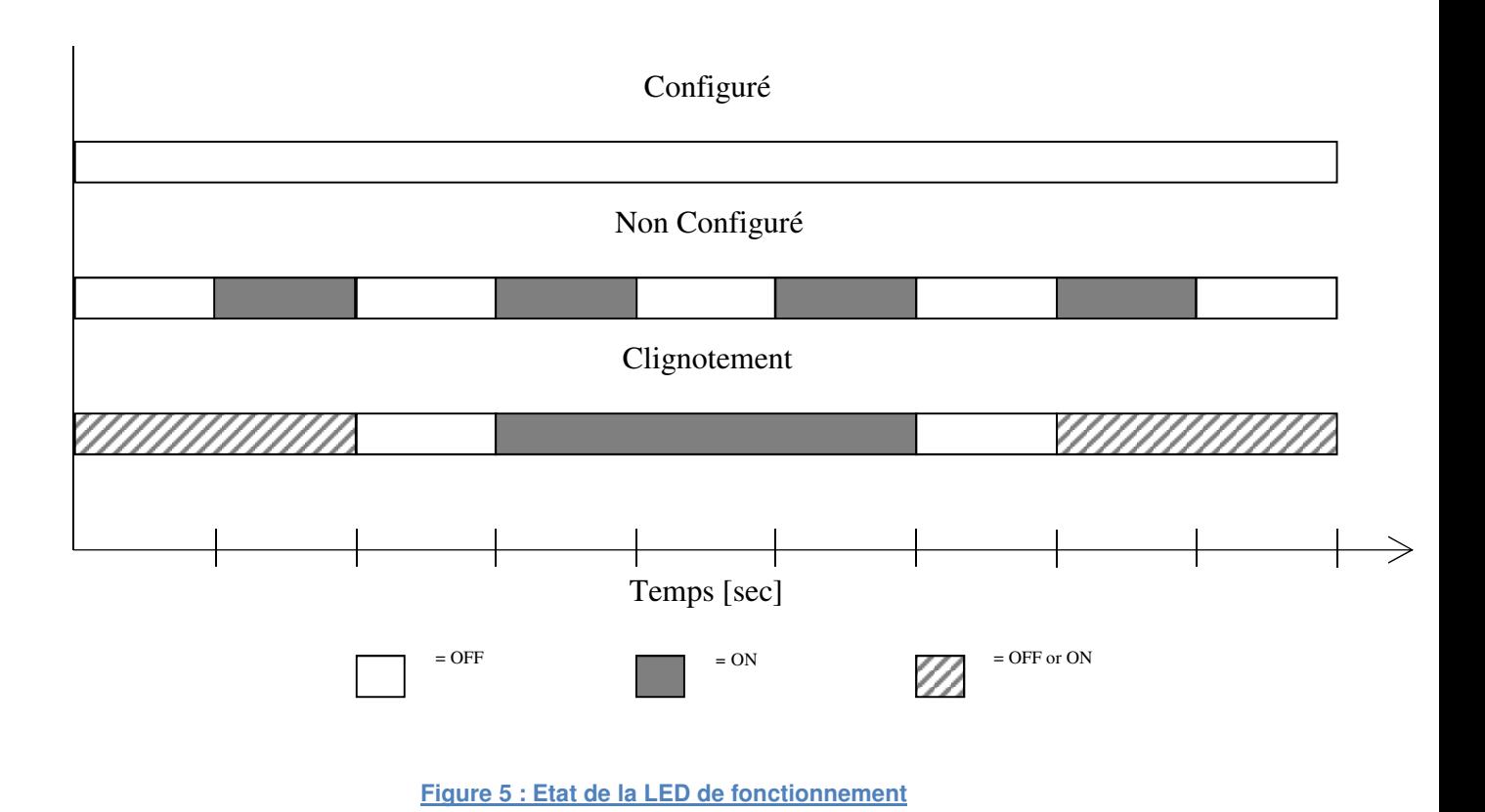

Un appui court sur le bouton de service envoi un message de service sur le réseau Un appui de plus de 15 secondes permet de réinitialisées la fréquence de rafraichissement des valeurs à 10mn

# **7.** Conditions environnement

Temperature d'utilisation (ambiante)  $+5$  to  $+50^{\circ}$ C<br>Temperature de stockage  $-10$  to  $+65^{\circ}$ C Temperature de stockage<br>Humidité de stockage et d'utilisation

25 to 90 % RH à 50 °C, sans condensation

#### **Guide d'utilisation**

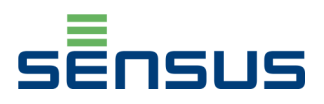

# **8.** Liste des Variables Réseau

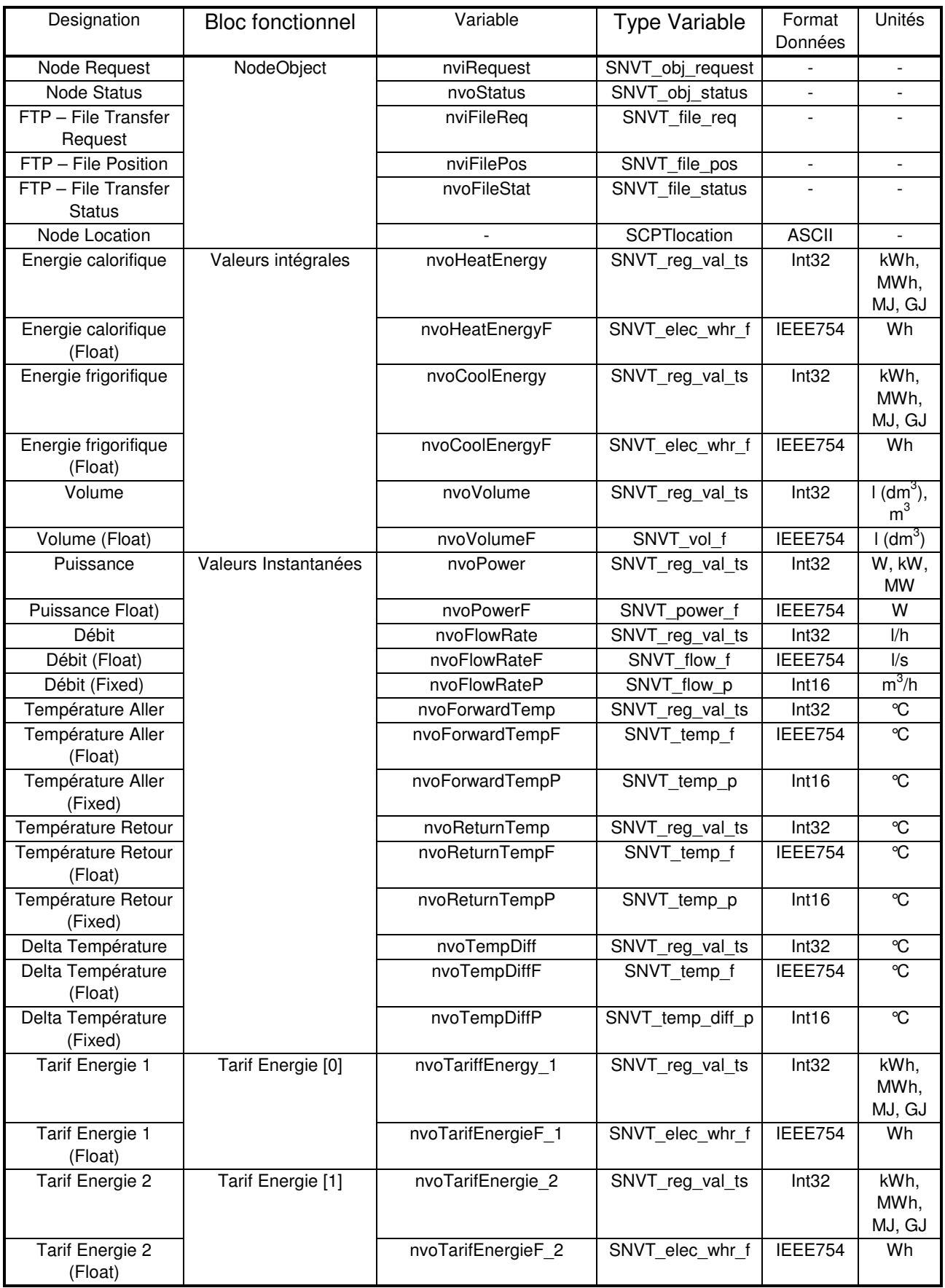

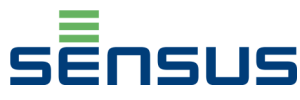

#### **Guide d'utilisation**

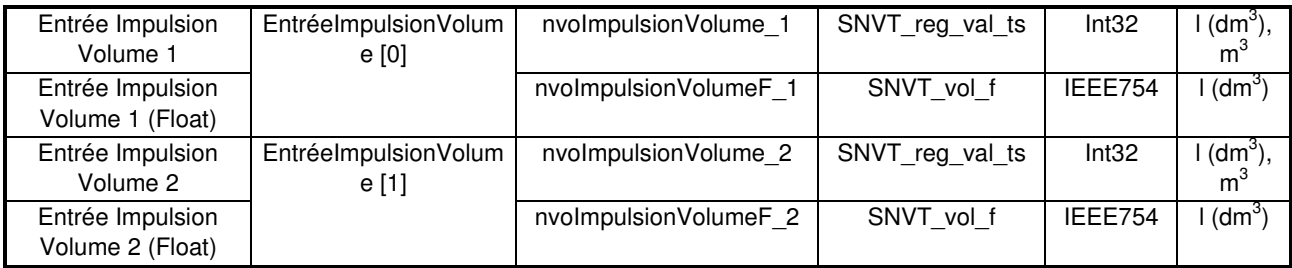

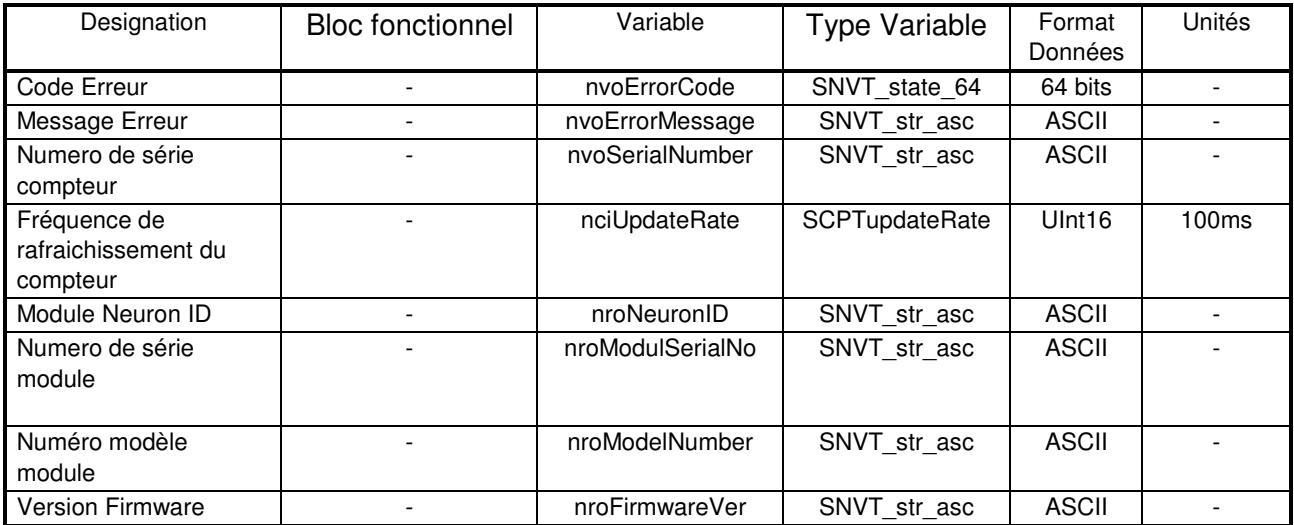

### **Signification des préfixes variables :**

- nviXxxxxxxxxxxxx Input Network Variable
- nvoXxxxxxxxxxxxx Output Network Variable
- **-** nciXxxxxxxxxxxxx Input Configuration Network Variable (stocké dans la mémoire non volatile)
- nroXxxxxxxxxxxxx Output Network Variable (données en lecture seule, stockées dans la mémoire non volatile)

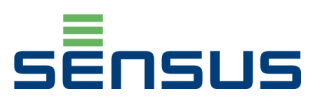

# **9.** Liste Message et Code Erreurs

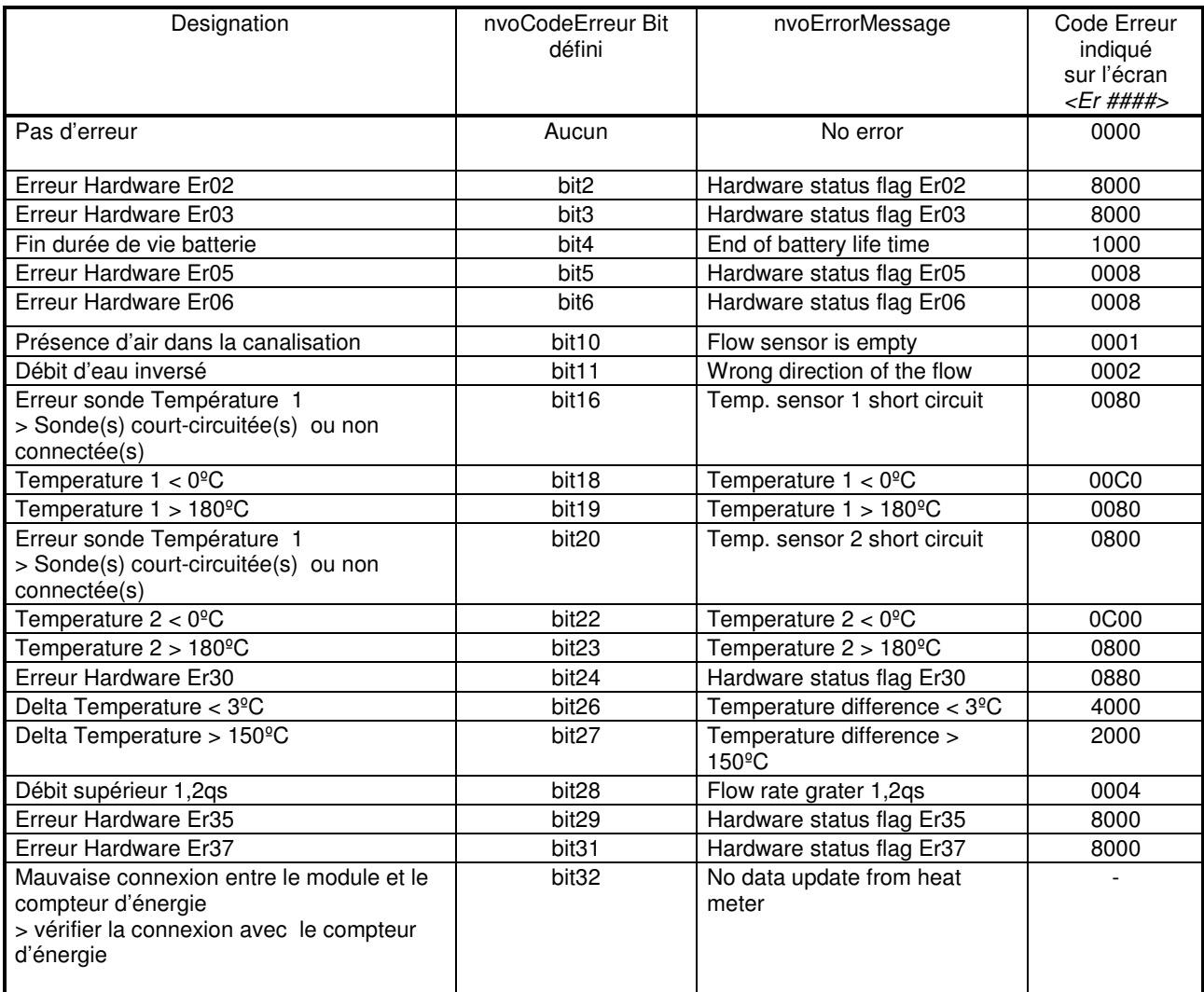

# **10.** Instructions de sécurité

- L'installation, le raccordement électrique et la mise en service du module devrait être faite seulement par des spécialistes qualifiés.
- Le module LonWorks doit être utilisé uniquement avec le compteur d'énergie Pollustat autrement le module et le compteur pourrait être endommagé.
- Ce produit contient une batterie lithium non regarcheable. Elle ne doit pas être mise court-circuit , en contact avec de l'eau ou à des températures excédent les 80°C.
- La batterie et les composants électroniques doivent être éliminés dans des centres de collecte professionnels appropriés.
- Les modules sont livrés sous la forme de circuits électroniques. Afin de ne pas les endommager, manipuler avec soin les modules hors de l'emballage de protection. Les cartes électroniques doivent être saisies par les bords uniquement. Le nonrespect des manipulations et procédures d'installation peut causer des dommages.

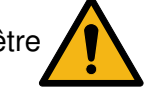

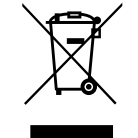

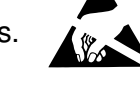